## How to Submit a Waiver Form

- To Log In, visit www.gallagherstudent.com/Laverne
- Under "Profile," enter your student email address and click "Log in".
- First time users: an email will be sent from Gallagher Student Health to your ULV email with a temporary password. If you do not get an email, choose the "Forgot your password?" option on the login page.

| How do I waive health insurance coverage?                                                                                  | Plan Summary                                                             |
|----------------------------------------------------------------------------------------------------|--------------------------------------------------------------------------|
| 1. Go to <u>www.gallagherstudent.com/Laverne</u> .                                                                         | Carrier: ' Anthem                                                        |
| 2. Follow the login Instructions.                                                                                          |                                                                          |
| <ol> <li>Click on the "WAIVE" button under<br/>'Plan Summary' for the coverage<br/>period that you are waiving.</li> </ol> | 2024-2025 University of La Verne<br>Student Health Insurance Plan - Fall |
|                                                                                                    | ENROLL                                                                   |
|                                                                                                    | Enrollment - 6/5/2024 - 8/19/2024<br>Waiver - 6/5/2024 - 8/19/2024       |

| <ol> <li>If you have previously waived, you will<br/>be asked if you would like to use the<br/>prior waiver information.</li> </ol> | Do you want to use your pror years waiver informations to fill out this waiver fram?                                                                                                    |
|----------------------------------------------------------------------------------------------------|----------------------------------------------------------------------------------------------------|
| <ol> <li>Please carefully read the Important<br/>Considerations and click the checkbox to<br/>acknowledge.</li> </ol>               | <ul> <li>Step 1: Important Considerations</li> <li>In waiving the student health insurance plan, I confirm that I am currently enrolled in health insurance that meets my school's waiver requirements which include the following criteria:</li> <li>Fully compliant with all aspects of the Affordable Care Act;</li> <li>Underwritten and administered in the United States;</li> <li>Access to local doctors, specialists, hospitals and other healthcare providers near campus;</li> <li>Provides coverage for urgent and non-urgent care including;</li> <li>I. Preventative and routine benefits;</li> <li>ii. In-patient and out-patient surgery and hospitalization;</li> <li>iii. Lab work, diagnostic x-rays, physical therapy, chiropractic care, emergency room treatment, ambulance services and prescriptions;</li> <li>iv. In-patient and out-patient mental health, substance abuse and counseling services;</li> <li>If am enrolled in an HMO or Medicaid plan and my school is outside of the plan's service area, my waiver will be denied.</li> </ul> |
|                                                                                                    | I understand that I am waiving for this policy year only and I will need to waive coverage every year that I meet my school's insurance eligibility requirements.     My health insurance covers me throughout the entire policy year.     I acknowledge that by waiving the student health insurance plan that I will be responsible for any medical expenses I incur.     By checking this box, I acknowledge that the information provided on this form is true and accurate. As the student, I am responsible for the information provided on this form. If I am not the student, I have been authorized by the student to complete and submit this form on the student's behalf.                                                                                                    |

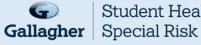

Student Health &

| NOTE: You will see an information icon , next<br>to most information boxes, it will provide you with<br>additional information. For example, this is the<br>result of clicking on the <sup>(1)</sup> for <b>Type of Plan</b> .<br>(1) | Is the type of plan you are enrolled in and should be listed on your insurance card. HMO = Health Maintenance Organization PFO = Preferred Provider Organization POS = Point of<br>Service EPO = Exclusive Provider Organization Indemnity = Fee for Service. |
|----------------------------------------------------------------------------------------------------|----------------------------------------------------------------------------------------------------|
| 6. If someone other than the student is completing the form, please complete this section. In addition to the student's email, email notification will also be sent to the alternate email address.                                   | Name of person completing the application Full Name                                                                                                    |
|                                                                                                    | Alternate Email Address                                                                                                    |
|                                                                                                    | CONTINUE                                                                                                    |

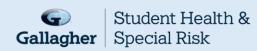

|                                                                                                    | Step 2: Insurance Company Information                                                                        |
|----------------------------------------------------------------------------------------------------|----------------------------------------------------------------------------------------------------|
|                                                                                                    | You will need to know the basics about your current insurance, which can be found on your insurance ID card. |
|                                                                                                    | Insurance Company Information                                                                                |
|                                                                                                    | Choose Your Insurance Company*                                                                               |
|                                                                                                    | Q Select an Option                                                                                           |
|                                                                                                    | US-based Insurance Company?* Ves No                                                                          |
|                                                                                                    | Country*                                                                                                    |
|                                                                                                    | Select an Option                                                                                             |
| 7. You will need your health insurance                                                                 | Insurance ID*                                                                                                |
| information.                                                                                           | Enter the Insurance ID (                                                                                     |
| 8. Follow the instructions to complete the form                                                        | Type of Plan*                                                                                                |
| form.<br>9. If you are under your parent's plan,<br>please select "No" to "Are you the<br>subscriber?" | Select an Option                                                                                             |
|                                                                                                    | Insurance Company Address*                                                                                   |
|                                                                                                    | Address ()                                                                                                   |
|                                                                                                    | City*                                                                                                    |
|                                                                                                    | City                                                                                                    |
|                                                                                                    | State' (optional) Zip Code'                                                                                  |
|                                                                                                    | Select an Option (optional)                                                                                  |
|                                                                                                    | Zip Code                                                                                                    |
|                                                                                                    | Insurance Company Phone Number*                                                                              |
|                                                                                                    | Phone Number (i)                                                                                             |
|                                                                                                    | Subscriber Information                                                                                       |
|                                                                                                    | Are you the subscriber?"                                                                                     |
|                                                                                                    | <ul> <li>Yes</li> <li>No</li> </ul>                                                                          |

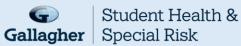

| 10. Complete the Subscriber Information.                                                                                                    | Subscriber Information     Yes   Yes   No   Subscriber First Name   Inter the Subscriber First Name    Subscriber Last Name*   Inter the Subscriber First Name   Subscriber Last Name   Subscriber ID*   Inter your Subscriber ID   Subscriber Date of Birth*   mm/dd/yyyy   Select an Option   Select an Option |
|----------------------------------------------------------------------------------------------------|----------------------------------------------------------------------------------------------------|
|                                                                                                    |                                                                                                    |
| <ol> <li>Please review the information entered for accuracy.</li> <li>You can either :-         <ul> <li>Click on "COMPLETE &amp; SUBMIT". Or,</li> <li>Click on "SAVE AS DRAFT" if needing to return to complete the form.</li> </ul> </li> </ol> | Supporting documentation does not need to be uploaded when submitting a waiver. I understand a waiver form must be submitted each academic year I am enrolled in school and my current health insurance plan will cover me for this period of time. COMPLETE & SUBMIT SAVE AS DRAFT BACK TO DASHBOARD            |
| <ul> <li>13. If you completed and submitted, a reference number will be emailed upon submission, however final determination may take 24-48 hours.</li> </ul>                                                                                      | <b>IMPORTANT NOTE</b> : If you do not " <b>COMPLETE &amp;</b><br><b>SUBMIT</b> " or " <b>SAVE AS DRAFT</b> ", your information will<br>be lost.                                                                                                    |

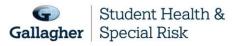

This document is intended as a general summary. It is not inclusive of all benefits, restrictions and exclusions in your Studen Health Insurance Program. Insurance brokerage and related services to be provided by Gallagher Affinity Insurance Services, Inc. (License No. 100310679 | CA License No. 0783129).

1